# **AC Motor Smart Soft Starter Built-in Bypass Motor soft starter**

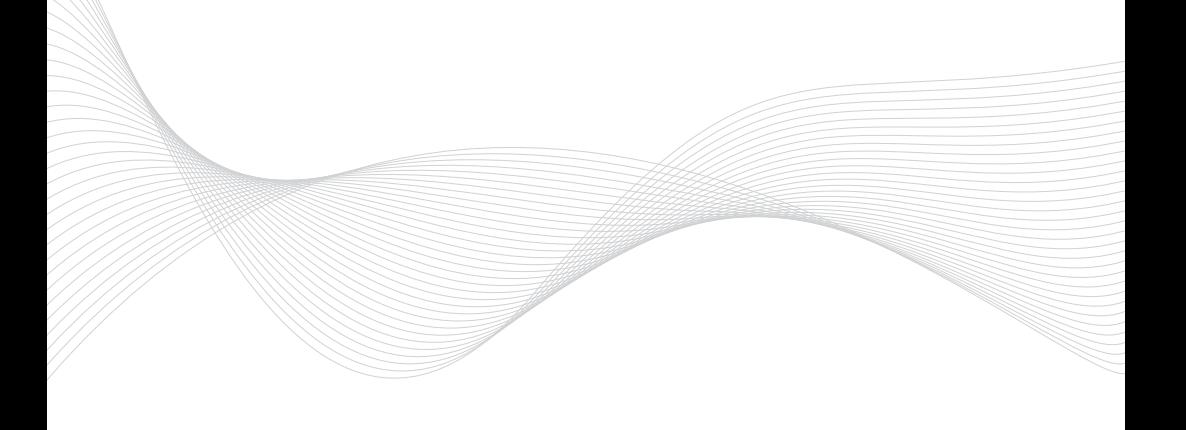

**Instruction manual**

# **Prefac e**

Thank you for choosing FST-3000 series soft starter! FST-3000 series soft starter has following features:

- **●** Built-in bypass contactor to simplify customer external wiring.
- **●** Six starting modes are selected to maximize the best starting effect of the motor.
- **●** The original swing starting mode has good starting effect for eccentric load.
- **●** It can realize the forward and reverse stepwise frequency conversion inching function, and realize the forward and reverse inching operation of the motor.
- **●**  Three parking modes can be selected: free parking, soft parking and DC braking parking.
- **●** Two driving modes can be selected: torque mode and smooth mode.
- **●** Two independent programmable output relays: it can easily realize interlocking control with other equipment, and has delay action function with adjustable delay time.
- **●** Three phase current value can be displayed at the same time, and the current value can be calibrated independently.
- **●** Large screen LCD man-machine interface, Chinese (Chinese display) and English display modes, easy to operate.
- **●** Multiple protection and monitoring functions.The thermal overload protection can be adjusted according to the load requirements. Multiple protection functions can be opened and closed independently.
- **●** The last 12 fault records can be queried to provide fault analysis basis.
- **●** A group of  $4 \sim 20 \text{mA}$  (0  $\sim 20 \text{mA}$ ) analog output.
- **●** Actual power setting: when the power of the soft starter is greater than the actual Modbus RTU communication (RS485) can enter parameter setting, operation and monitoring through the upper computer to realize high intelligent control. load power, the rated current of the soft starter can be set according to the actual load to match the actual power of the soft starter with the load, so as to ensure the accuracy of starting, operation, protection and other parameters.

### **Safety precautions**

This manual provides the user with relevant precautions for installation, commissioning, parameter setting, fault diagnosis and operation. Please keep it properly. Before using this product, please read this manual carefully to avoid equipment or even personal safety loss due to misoperation.

- ▲ Install, operate, maintain or inspect the product after carefully reading the manual and ensuring normal use.
- ▲ The power supply must be disconnected during wiring. Do not touch the power terminal with hands or conductive objects.Do not put or drop foreign matters into the soft starter.
- ▲ Do not use a megger to measure the insulation resistance between the input and output of the soft starter, otherwise the thyristor and control board of the soft starter may be damaged due to overvoltage. Megger can be used to measure the phase to phase and phase to ground insulation of soft starter. However, three short circuits shall be used in advance to short circuit the input and output terminals of the three phases respectively, and all plugs on the control board shall be unplugged.
- $\triangle$  Input terminals are R, S and T, connected to 380V mains supply, output terminals are U, V and W, and connected to motor.
- $\triangle$  The shell of soft starter shall be reliably grounded (the grounding impedance shall not be greater than  $4$  Ω).
- ▲ After the input terminals R, S and T are connected to the AC 380V power supply, if the output terminals U, V and W are open circuit (i.e. the output is not connected to the motor), then the measured terminals U,V and W have AC 380V or nearly 380V voltage output, which is a normal phenomenon.This phenomenon is mainly caused by the virtual voltage generated by the leakage current of the module (thyristor). This phenomenon will disappear when U V and W are connected to the motor.
- ▲ When the soft starter and the frequency converter are used in parallel,with one for use and one for standby output, please add a contactor at the output end of the soft starter and the frequency converter and interlock them to prevent damage caused by mutual interference between the output of the frequency converter and the soft starter.
- ▲ The output end of the soft starter cannot be connected with a capacitor to improve the power factor. If it needs to be connected, it can be connected with the input end.

#### **Preparation before installation**:

Please prepare the following tools for installing the soft starter:

screwdriver, wire stripping pliers, plate pliers, etc.

**Warning**!**Be sure to read** "**safety precautions**" **before installation**.

# Catalogue

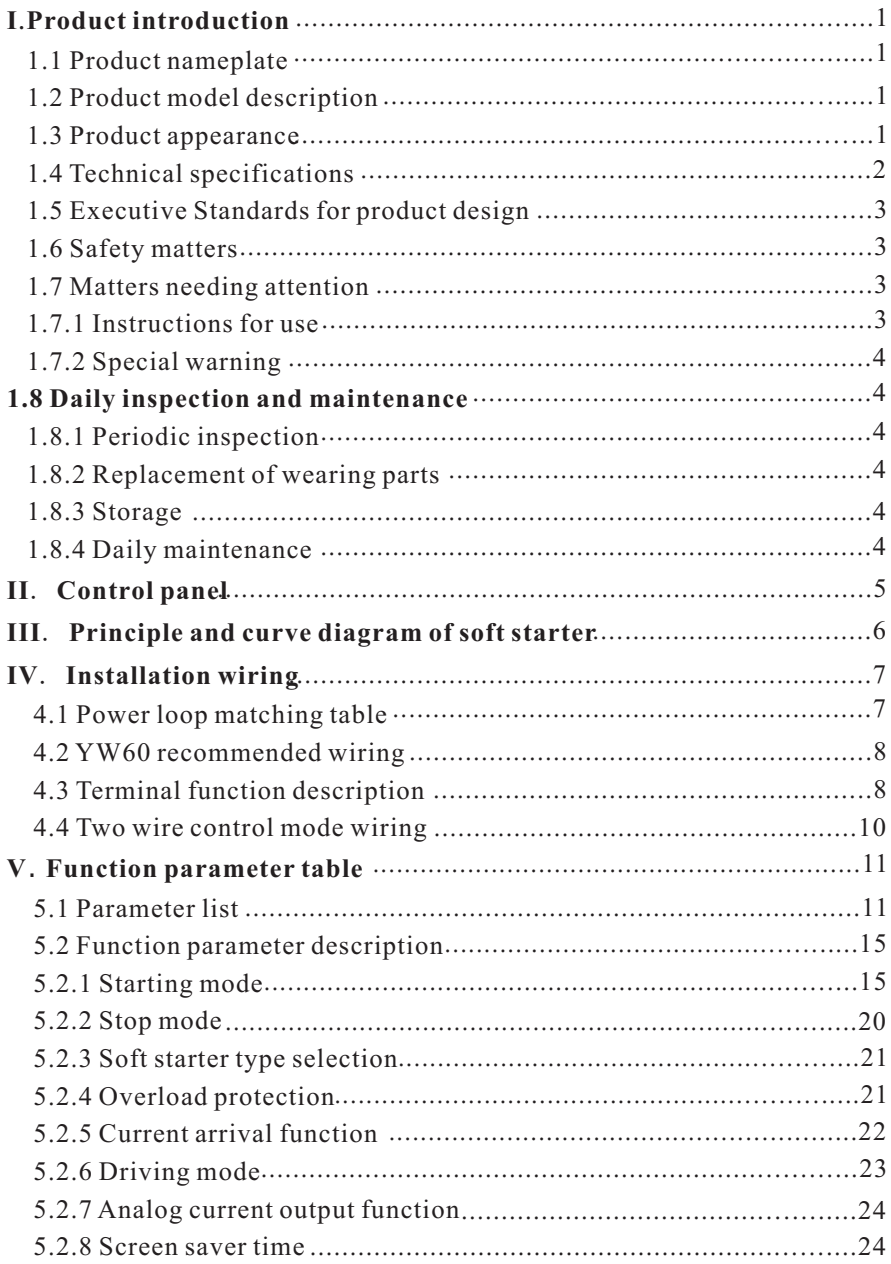

![](_page_5_Picture_101.jpeg)

## **I**.**Product introduction**

If any fault occurs during use, please contact the manufacturer or dealer . This manual briefly introduces the installation wiring, parameter setting, operation and use of FST-3000 series soft starter.Please keep it properly.

### **1.1 Product Nameplate**

Take FST-3000 series three-phase AC 380V input 15kw soft starter as an example,and its nameplate is shown in the figure.

Specification: 3Ph refers to three-phase input; 380V and 50/60hz indicate input voltage and rated frequency.

![](_page_6_Figure_6.jpeg)

Figure 1-1 Nampeplate label

### **1**.**2Product model description**

Take the three-phase 380V input 15kw soft starter as an example, and its model description is shown in the figure below.

![](_page_6_Figure_10.jpeg)

### **1**.**3 Product appearance**

The main structure of FST-3000

series soft starter shell is a metal shell wall mountingstructure.

exquisite color and beautiful appearance.1 The upper panel and control keyboard are made of plastic shell, and the metal shell adopts advanced surface powder spraying and plastic spraying technology, with

## **1**.**4 Technical specifications**

FST-3000 series soft starter Technical specifications

![](_page_7_Picture_488.jpeg)

### **1**.**5 Executive Standards for product design**

**●** GB14048.6-2016 low voltage switchgear and control gear Part 4-2: Contactors and motor starters semiconductor controllers and starters (including soft starters) for AC motors.

### **1**.**6 Safety matters**

- **●** Before installation, please carefully confirm the model and rated value of the nameplate of the soft starter. Check whether the machine is damaged during transportation. If the soft starter is damaged or missing, please do not use it to avoid potential safety hazards.
- **•** The installation and use environment shall be free from rain, water drops, steam, dust and oily dust; No corrosive or flammable gas or liquid; No metal particles or metal powder, etc. Ambient temperature within  $-25$  °C<sup> $\sim$ </sup>+40 °C.
- **●**  away from combustibles. Please install it on the metal and other flame retardant materials and keep
- **●** Do not drop foreign matters such as wire head or screw into the soft starter.
- **•** The reliability of soft starter depends on temperature to a great extent. Due to the wrong installation or improper fixing of the soft starter, the temperature of the soft starter will rise or the ambient temperature will rise, which may lead to accidents such as failure or damage.
- **●**  The soft starter shall be installed in the control cabinet to ensure smooth ventilation between the control cabinet and the outside. Please install the soft starter vertically, so that the heat can be emitted upward, not upsidedown; If there are multiple soft startersin the cabinet, ensure the heat dissipation space of the soft starter. It is better to install side by side; When it is necessary to install it up and down, please install the heat insulation deflector.

### **1**.**7 Matters needing attention**

#### **1**.**7**.**1 Instructions foruse**

- **●** Do not touch internal devices within 5 minutes after power failure. It is not safe until it is completely discharged.
- **●** Three phase input terminals R, S and T are connected to 380V mains supply, and output terminals U, V and W are connected to motor.
- **●** The grounding shall be reliable, and the grounding resistance shall not exceed be connected in series.  $4 \Omega$ ; The motor and soft starter shall be grounded respectively, and shall not

#### Product introduction

- Do not switch the load at the output end during the operation of the soft starter.
- **●** the rated current of the motor. The rated output current of the soft starter shall be greater than or equal to
- **●** Control circuit wiring shall be separated from power circuit wiring to avoid possible.
- **●** The signal line should not be too long, otherwise common mode interference will increase.
- **●** Comply with the surrounding environmental requirements of "FST-3000 series soft starter technical specifications".

#### **1.7.2 Special warnin g**

- **•** Do not touch the power terminal and radiator in the soft starter to prevent electric shock.
- Before the soft starter is powered on, all protective covers shall be reinstalled to prevent electric shock.
- **●** Only professionals are allowed to carry out maintenance, check or replace parts.
- Live working is strictly prohibited.

### **1**.**8 Daily inspection and maintenance**

#### **1.8.1 Periodic inspection**

Clean the cooling fan and air duct regularly and check whether they are normal; Regularly clean the dust accumulated in the machine.

- **●** Periodic inspection Check whether the input and output wiring of the soft starter. and the wiring terminal have arc traces, and whether the wires are aging.
- **●** Check whether the terminal connecting screws are fastened.
- **●** Check the soft starter for corrosion.

#### **1.8.2 Replacement of wearing parts**

The cooling fan is a vulnerable part of the soft starter, and its service life is generally  $2 \sim 3$  years. Possible damage causes of cooling fan: bearing wear and aging of blades. Check whether the fan blades have cracks and whether there is abnormal vibration sound when starting up, so as to judge whether they need to be replaced.

#### **1.8.3 Storage**

- When storing, try to put it in the packing box of the company as it is.
- **●** In order to prevent deterioration of electrolytic capacitor caused by long-term storage, it is guaranteed to charge once within half a year,and the power on time shall be at least 5 hours.

#### **1.8.4 Daily maintenance**

Due to the influence of ambient temperature,humidity, dust and vibration, the internal components of the soft starter will be aged, potential faults will occur and the service life of the soft starter will be reduced.Therefore, daily maintenance of the soft starter is very necessary.

#### **Daily inspection**:

- Whether there is abnormal sound change during motor starting.
- **●** Whether vibration occurs during motor starting.
- Whether the installation environment of the soft starter has changed.
- **●** Whether the soft starter fan operates normally and whether the soft starter is overheated.

#### **Daily cleaning**:

The soft starter shall be kept clean all the time; The dust on the surface of the soft starter shall be removed in time to prevent dust, metal dust, oil stain, water, etc. from entering the soft starter.

### **II. Control panel**

#### **2.1 Panel description**

The panel is divided into three parts: data display area, status indication area and control panel operation area, as shown in figure below.

![](_page_11_Figure_1.jpeg)

Figure 2-1 Control panel Figure

### **III. Principle and curve diagram of soft starter**

#### **3.1 Principle box Figure**

![](_page_11_Figure_5.jpeg)

Three groups of anti parallel thyristor modules are used as power devices. The synchronous signal is obtained by sampling the input voltage. The output current is sampled for feedback fuzzy control. The phase is automatically tracked and the phase shift angle is controlled to gradually increase the voltage, so as to control the starting current. After starting, the built-in bypass contactor will short-circuit the thyristor, and the motor will be put into power grid operation.

# **IV. Installation wiring**

# **4.1 Power loop matching table**

![](_page_12_Picture_250.jpeg)

## **4.2** FST-3000 **recommended wiring**

![](_page_13_Figure_2.jpeg)

Terminals R, S and T of soft starter are input terminals; U. V and W are output terminals; Qf- automatic air circuit breaker.

### **4.3 Terminal function description**

![](_page_13_Figure_5.jpeg)

![](_page_14_Picture_264.jpeg)

![](_page_15_Picture_131.jpeg)

### **4.4 Two wire control mode wiring**

![](_page_15_Figure_3.jpeg)

Two wire type

The switch is closed for starting and disconnected for stopping.

# **V Function parameter table**

## **5.1 Parameter list**

![](_page_16_Picture_264.jpeg)

![](_page_17_Picture_376.jpeg)

![](_page_18_Picture_332.jpeg)

#### Function parameter table

![](_page_19_Picture_317.jpeg)

![](_page_20_Picture_363.jpeg)

- $\sqrt{ }$ : Indicates that the parameter value can be modified when the soft starter is in the stop and running states.
- ×:Indicates that the parameter value cannot be modified when the soft starter is in operation.
- $\triangle$ : Indicates that the parameter value is read-only and cannot be modified.

## **5.2 Function parameter description**

#### **5.2.1 Starting mode**

The intelligent AC motor soft starter has the following 6 starting modes, which can be selected by users according to their own load conditions.

- 0: current limiting start
- 1: Voltage ramp start
- 2: Jump current limiting start
- 3: Jump voltage ramp start
- 4: Inching start
- 5: Swing start

Except for inching start, all start models are subject to B10 Start timeout time limit: when the start time exceeds the start timeout time limit value, the soft starter will alarm the start timeout fault and shut down. When  $B10$  is set to 0, close the start timeout protection.

### **5**.**2**.**1**.**1 Current limiting starting**

After starting, the motor current quickly rises to the set current limit value IM, and keeps the output current not greater than this value, so that the motor gradually accelerates and the voltage gradually increases. When the motor approaches the rated speed, the motor current rapidly drops to the rated current Ie, and the starting process is completed, as shown in Figure 5-1.

The current limiting starting mode is generally used in occasions with strict requirements on starting current, especially when the power grid capacity is too small. To limit the starting capacity, the current limiting multiple can be set according to the requirements, which is generally between 2.5 and 3 times. If the setting is too small, the normal starting will not be possible. When current limiting starting is adopted, the starting time is related to the current limiting multiple. The larger the current limiting multiple is, the shorter the starting time is, and vice versa. Parameters related to "current limiting starting".

A01. Starting mode, A02. Starting current limit percentage

![](_page_21_Figure_3.jpeg)

Figure 5-1 Current limiting starting

#### **5.2.1.2 Voltage ramp start**

After starting, the output voltage of the soft starter quickly rises to the "starting voltage" value U1, and then gradually increases the output voltage according to the "voltage ramp starting time" until the starting is completed, as shown in Figure 5-2.

The voltage ramp starting mode is applicable to large inertia loads, or occasions where the starting current is not strict and the starting stability is high. This starting mode can greatly reduce the starting impact and mechanical stress. The larger the initial voltage U1 is, the larger the initial starting torque is, but the larger the starting instant impact is. The voltage ramp starting is also controlled by the current limit starting multiple, that is, the starting current will not exceed the starting current limit during the voltage ramp starting process. This measure is to prevent damage to the system caused by improper parameter settings. Therefore, the starting current limit should be appropriately increased when using the voltage ramp model. Length of the starting process is related to setting value of the starting time and weight of the load.

Parameters related to "voltage ramp start":

A01.Starting mode;

A02. starting current limit percentage;

A03. percentage of starting voltage;

A04. voltage ramp start time.

![](_page_22_Figure_6.jpeg)

#### **5.2.1.3 Jump current limiting start**

For some loads with large static resistance, a large torque is required at the moment of starting. In order to ensure normal starting, sudden tripping and current limiting starting can be selected. When starting, the soft starter instantly outputs a higher voltage (the time can be set) to make the motor rotate, and then start it according to the current limiting starting mode until the starting is completed, as shown in Figure 5-3.

Parameters related to "jump current limiting start":

A01. Starting mode;

A02. starting current limit percentage;

A05. jump voltage;

A06. jump time.

![](_page_22_Figure_14.jpeg)

Figure 5-3 Sudden tripping current limiting startup

#### **5.2.1.4 Jump voltage ramp start**

For some loads with large static resistance, a large torque is required at the moment of starting. In order to ensure normal starting, sudden jump voltage ramp starting can be selected. When starting, the soft starter instantly outputs a higher voltage (the time can be set) to make the motor rotate, and then starts according to the voltage ramp starting mode until the starting is completed, as shown in Figure 5-4.

Parameters related to "jump voltage ramp start":

A01.Starting mode;

A02. starting current limit percentage;

A03. percentage of starting voltage;

A04. voltage ramp starting time;

A05. jump voltage;

A06. jump time.

![](_page_23_Figure_10.jpeg)

Figure5-4 Jump voltage ramp start

#### **5.2.1.5 Inching start**

Inching start is mainly used for some load positioning or commissioning functions; Jog model is selected by A07. It can be divided into step-down model inching and down-requency model inching. The step-down model jog includes three kinds of frequency reduction forward rotation and three kinds of frequency reduction reverse rotation. In the down frequency forward rotation model, the speed of down frequency forward rotation 1 is the fastest, and the speed of down frequency forward rotation 3 is the slowest; In the frequency reduction inversion model, the speed of frequency reduction inversion 1 is the fastest, and the speed of frequency reduction inversion 3 is the slowest.

During step-down inching, the output voltage of the soft starter rapidly increases to the inching voltage up (A08) and remains unchanged. Changing the set value of the inching voltage up can change the output torque of the motor during inching.

In the reduced frequency jog model, the output torque of the motor is adjusted by the power degree of A09 low frequency point. The larger the value, the greater the output torque and the output current.

Inching time is affected by B11 Limit of inching timeout time. When the inching time exceeds the value of inching timeout time, the soft starter will alarm the inching timeout fault and stop the machine. B11=0 means close inching timeout protection.

#### **5.2.1.6 Swing start**

To solve the problem that it is difficult to start the ball mill with large inertia and eccentric center of gravity, this series of soft starters provide swing starting function, which can make the load start smoothly by swinging back and forth for several times.

The basic starting model and current limiting model used forswing starting can be set to 1~4 times, and the starting time and stopping time can be set independently each time. The soft starter will be subject to the actual start-up, but will not be started rigidly according to the set swing times. For example, if it is set to start 4 times of swing, but actually only 2 times of swing are required to complete the start-up, the soft starter will enter the running state after starting twice without executing the remaining swing times. The swing start model is shown in Figure 5-5. The parameters related to swing starting are as follows:

A01. Starting mode, A02. Starting current limit percentage,

C11 Number of swings.

 $C12 \sim C19$ . Swing start time and swing stop time.

![](_page_24_Figure_10.jpeg)

In Figure: I represents motor current, Ie represents motor rated current, Im represents starting current limit, n represents motor speed, nr represents motor rated speed, T represents starting time,

TS1 and TS2 representthe first and second swing starttime, TP1 and TP2 represent the first swing, and the second swing stop time Tr represents the start completion time. This figure is an example where the number of swings is set to 2.

### **5.2.2 Stop mode**

The soft starter has the following three stop modes: A10=0: free stop A10=1: soft parking a10=2: DC braking parking

#### **5.2.2.1 Free parking**

After receiving the shutdown command, the soft starter controls the bypass contactor to disconnect. At the same time, the output voltage of the main circuit thyristor is blocked, and the motor stops gradually according to inertia.

#### **5.2.2.2 Soft stop**

Under this shutdown model, the motor power supply is switched from the bypass contactor to the main circuit thyristor, and the control output voltage is gradually reduced until the motor stops smoothly. The model is generally used to preventthe water hammer phenomenon of the equipment in the vertical water supply pipeline at the moment of horizontal stop, so as to prolong the service life of the pipeline valve.

Parameters related to soft parking are: A10.Stop mode; A11. soft stop time.

### **5.2.2.3 DC braking parking**

Under this shutdown model, the power supply of the motor is switched from the bypass contactor to the main circuit thyristor, and the soft starter controls the output DC voltage for the motor braking and shutdown, so as to shorten the operation time of the motor from the rotating state to the static state. The model is generally used in the occasions where the motor shutdown time is required, which can make the large inertia load stop completely to the static state in a short time.

C04. the DC braking force is used to control the DC braking torque. The greater the parameter value, the greater the braking torque and braking current, and the shorter the braking time. C05. DC braking time is used to adjustthe time for applying braking current. The longer the time, the lower the remaining speed of the motor after braking.

Parameters related to DC braking parking are:

A10.Stop mode; C04. DC braking force; C05. DC braking time.

#### **5**.**2**.**3 Soft starter type selection**

Parameter A12.Soft starter Type This parameter is used to select the soft starter type, which can be selected between the online type and the bypasstype.The on-line softstarter is used for the on-line operation of the soft starter because the thyristor always keeps the trigger state in the running state. The bypass type (including built-in bypass and externalbypass) stopstriggering when the thyristor is in operation state, and the motor operates at full pressure when the bypass contactor is responsible for connecting the main circuit.

YW60 series soft starter is a built-in bypass soft starter, A12=1.

### **5**.**2**.**4 Overload protection**

Overload protection adopts inverse time limit to control

Protection time:  $t = \frac{35 \times T_P}{(I/I_P)^2 - 1}$ 

Where: T represents the action time, TP represents the protection level, I represents the operating current, IP represents the rated current of the motor.

Motor overload protection characteristic curve: figure 5-6

![](_page_26_Figure_11.jpeg)

![](_page_26_Figure_12.jpeg)

![](_page_27_Picture_401.jpeg)

# **Table 5-1 Motor overload protection characteristics**

∞:Indicates no action

Parameters related to overload protection are:

B00. starting overload level; B01. operation overload level.

#### **5.2.5 Current arrival function**

Current arrival function Itis used together with two multi-functionalrelays and is divided

into two models: current greater than the arrival value and current less than the arrival value.

In the current greater than the reached value action model, when the operating current is greater than the current reaching the set value, the relay acts. When the operating current is lessthan (current reaching value - current reaching return difference), the relay recovers, as shown in Figure 5-7.

In the current less than the reached value action model, when the operating current is less than the current reaching the set value, the relay acts. When the operating current is greater than (current reaching value  $+$  current reaching return difference), the relay recovers, as shown in Figure 5-8.

The parameters related to the current arrival function are:

- C00. programmable relay 1; C01. programmable output delay 1;
- C02. programmable relay 2; C03.programmable output delay 2;
- C06. current reaches 1; C07. current reaches return difference 1;
- C08. current reaches 2; C09. current reaches return difference 2.

![](_page_28_Figure_1.jpeg)

Action when the current is greater than the reached value

![](_page_28_Figure_3.jpeg)

![](_page_28_Figure_4.jpeg)

Figure 5-8 Function of current less than reach value

In Figure: I1 represents current reaching value, IH represents return differential current, on represents relay action, and off represents relay recovery.

#### **5.2.6 Driving mode**

Parameter C10. Driving mode is used to select the driving mode of the soft starter, C10=0 torque model; C10=1 smooth model. The starting torque of torque model motor is large, but there may be large current fluctuation during the starting process, which is mainly used in the occasions where starting is difficult and large starting torque isrequired; The smooth model motor has stable starting current, more accurate control, and less impact on mechanical load and power grid during the starting process. It is suitable for most occasions.

#### **5.2.7 Analog current output function**

Analog current output function can realize analog 4-20mA, 0-20mAand other current output functions.

C28.4-20mA upper limit current: used to set the soft starter current corresponding to the upper limit of analog current output.

C27.4-20mA upper limit calibration: used to set the upper limit value of analog current output. 100 means 20mA.

C26.4-20mA lower limit calibration: used to set the upper limit value of analog current output. 20 means 4mA.

Example of analog current output parameter setting:

Example 1: 20mA corresponds to twice the rated current of the motor, 4mA corresponds to 0A C28=200%, C26=20%, C27=100%

Example 2: 20mA corresponds to one time of the rated current of the motor,

0mA corresponds to 0A C28=100%, C26=0%, C27=100%

Note: if the analog current output has deviation, the parameters C26 and C27 can also be used for fine adjustment.

#### **5.2.8 Screen saver time**

Screen saver time is used to set the screen backlight lighting time, which passes E03 after the last keyboard operation After screen saver time, the screen backlight close is used to save energy and prolong the service life of the screen backlight. Set E03 The screen saver time is set to 0 to close this function, and the screen remains lit all.

## **VI**. **Product outline dimension and installation dimension**

![](_page_30_Picture_368.jpeg)

**Table 6-1 Structure type list of**FST-3000 **series products**

#### **Table 6**-**2 Installation dimension of copper bar**

![](_page_30_Picture_369.jpeg)

![](_page_31_Figure_1.jpeg)

### **Outline structure Figure**:

RR1 Outline and copper bar structure diagram

![](_page_31_Figure_4.jpeg)

RR2-RR3 Outline and copper bar structure diagram

![](_page_32_Picture_363.jpeg)

![](_page_32_Picture_364.jpeg)

![](_page_33_Picture_303.jpeg)

# **Appendix 2 communication manual**

## **I**、**Modbus overview**

Modbus is a serial asynchronous communication protocol. Modbus protocol is a common language for application with PLC or other controllers. This protocol defines the message structures that a controller can recognize, regardless of the network they are transmitted through.

Modbus protocol does not require a special interface. The typical physical interface is RS485. For details about modbus, please refer to relevant books.

## **II**、**Modbus communication protocol**

#### **2.1 Transmission mode**:

#### **2.1.1 Packet format**

#### **2.1.2**

![](_page_34_Picture_314.jpeg)

#### **2.1.3 RTU model data format**

The characters sent are expressed in hexadecimal numbers. For example, send 31H. Then the 31H can be directly sent to the data packet.

#### **2.2 Baud rate setting range**

Setting range:C21=0 2400; C21=1 4800; C21=2 9600; C21=3 19200

#### **2.3 Frame structure**

RTU model only supports 8-bit data bits, no verification, and the format of 1 stop bit (N-8-1).

### **2.4 Error detection**

### **2.4.1 RTU model**

CRC-16 (cyclic redundancy error check)

The CRC-16 error check procedure is as follows:

The message (only data bits are involved here, not start bits, stop bits and optional parity bits) is regarded as a continuous binary, and its most significant

bit (MSB) is preferred to be sent. The message is multiplied by 216 (shifted by 16 bits to the left) and then divided by  $216+215+22+1$ .  $216+215+22+1$  can be expressed as binary number 11000000000000101. If the integer quotient bit is ignored, the 16 bit remainder is added to the message (MSB sends it first) and becomes two CRC check bytes. All 1 in the remainder are initialized to prevent all zeros from becoming a message to be received. If there is no error in the message containing CRC bytes after the above processing, it will be divided by the polynomial  $216+215+22+1$  after arriving at the receiving equipment to obtain a zero remainder. The receiving equipment will verify this CRC byte and compare it with the transmitted CRC.

Devices used to sending data in series will prefer the rightmost bit (LSB least significant bit) of the sent character. In the case of CRC generation, the first place of transmission should be the most significant MSB of the dividend. Since there is no carry in the operation, MSB is set in the rightmost bit during CRC calculation for the convenience of operation. The bit order of the generated polynomial must also be reversed to maintain consistency. The MSB of polynomials is omitted because it is only for quotient.

Have influence but not influence the remainder.

The steps to generate CRC-16 check bytes are as follows:

a: load a 16 bit register, and all digits are 1.

b: The low byte of the 16 bit register is XOR with the start 8-bit byte. The result of the operation is placed in this 16 bit register.

c: Shift this 16 register one bit to the right.

d: If the digit shifted to the right (mark bit) is 1, generate the polynomial 1010000000000001 and this register for "XOR" operation; If the digit moved to the right is 0, C is returned.

e: Repeat C and d until 8 bits are removed.

f: The next 8-bit byte performs an XOR operation with the 16 bit register.

- g: Repeat  $C \sim F$  until all bytes of the message are XORed with 16 bit registers and shifted for 8 times.
- h: The contents of this 16 bit register are exchanged between high and low bytes, that is, 2-byte CRC error check, which is added to themostsignificant bit of the message.

# **2.5 Command type and format**

**2.5.1 The supported command types are as follows**:

![](_page_36_Picture_209.jpeg)

### **2.5.2 Communication address and command meaning**

This part is the content of communication, which is used to control the operation of the soft starter, the status of the soft starter and the setting of relevant parameters. For details, refer to the table of communication function parameters.

Be careful:

At most one function code can be written at a time.

### **2.5.2.1 Abnormal response when reading and writing parameters**

![](_page_36_Picture_210.jpeg)

# **III Communication function parameters**

![](_page_37_Picture_269.jpeg)

![](_page_38_Picture_349.jpeg)

![](_page_39_Picture_262.jpeg)

![](_page_40_Picture_320.jpeg)

![](_page_41_Picture_212.jpeg)

![](_page_42_Picture_183.jpeg)

#### **Upgrade record**

![](_page_42_Picture_184.jpeg)

## **Inform users**

Thank you for choosing the soft starter product. In order to ensure you get the best after-sales service, please carefully read the following terms and do a good job in related matters.

### **1. Product warranty scope**

The fault generated under normal use according to the use requirements.

### **2. Product warranty period**

The warranty period of the product is within 24 months from the date of delivery. Implement long-term technical service after the warranty period.

### **3. Non warranty coverage**

Any damage caused by man-made accidents, natural disasters and other reasons in violation of the use requirements, as well asthe disassembly, modification and repair of the frequency converter without permission, shall be deemed as the automatic waiver of the warranty service.

### **4. Purchase products from middlemen**

Any user who purchases products from the distributor should contact the distributor and agent in case of product failure.

### **5. Disclaimer:**

Product failures caused by the following reasons are not covered by the manufacturer's 24-month free warranty service:

- (1) The manufacturer does not operate correctly according to the procedureslisted in the product manual;
- (2) The user repairs the product without communicating with the manufacturer or modifies the product without authorization;
- (3) Abnormal aging or failure of product components due to poor user environment;
- (4) Users use the product beyond the standard range of the product;
- (5) Product damage caused by force majeure such as earthquake, fire, wind and water disasters, lightning strike, abnormal voltage or other natural disasters;
- (6) Hardware damage caused by man-made falling and transportation after purchase.

### **6**. **Responsibility:**

No matter from the perspective of contract, warranty period, negligence, civil tort, strict liability, or any other point of view, the company and its suppliers and distributors shall not be liable for the following special, indirect and secondary losses caused by the use of equipment. This includes butis not limited to the loss of profits and revenues, the loss of the use of supplied equipment and related equipment, the cost of capital, the cost of substitute equipment. tool fees and service fees, the cost of downtime, delays, and the loss of the buyer's customers or any third party. In addition, unless the user can provide strong evidence, the company and its suppliers will not be responsible for some allegations, such as problems caused by the use of unqualified raw materials, wrong design, or non-standard production.

### **The company reserves the right to interpret**

If you have any questions about soft start, please contact the company or its office. The technical data, information and specifications are the latest materials at the time of publication, and the company reserves the right to change them without prior notice, and will not bear any responsibility for the losses caused thereby. The company reserves the right to interpret.

The core technology excellent quality